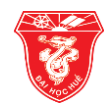

# **ỨNG DỤNG PHẦN MỀM MÃ NGUỒN MỞ QGIS ĐỂ XÂY DỰNG CƠ SỞ DỮ LIỆU ĐẤT TRỒNG LÚA TẠI XÃ TAM AN, HUYỆN PHÚ NINH, TỈNH QUẢNG NAM**

## **Nguyễn Hoàng Khánh Linh\*, Trương Đỗ Minh Phượng, Nguyễn Ngọc Đức**

Trường Đại học Nông Lâm, Đại học Huế, 102 Phùng Hưng, Huế, Việt Nam

**Tóm tắt:** Nên nghiên cứu này được thực hiện tại xã Tam An, huyện Phú Ninh, tỉnh Quảng Nam để triển khai việc xây dựng cơ sở dữ liệu đất trồng lúa bằng phần mềm mã nguồn mở nhằm quản lý tốt quỹ đất lúa hiện có của xã. Nghiên cứu đã tiến hành số hóa 13 tờ bản đồ địa chính dạng giấy và cập nhật cơ sở dữ liệu đất trồng lúa hoàn chỉnh với 7307 thửa đất trên địa bàn xã bằng phần mềm Quantium GIS (QGIS). Từ cơ sở dữ liệu hoàn chỉnh này, nghiên cứu đã tiến hành xây dựng được bản đồ đất trồng lúa và bản đồ năng suất lúa của xã Tam An, để bảo vệ và phát triển đất trồng lúa trên địa bàn xã phục vụ công tác quản lý đất đai về lâu dài tại địa phương.

**Từ khóa:** cơ sở dữ liệu, đất trồng lúa, QGIS, mã nguồn mở

# **1 Đặt vấn đề**

Theo số liệu của Bộ Nông nghiệp và Phát triển nông thôn, trong giai đoạn 2000–2010, diện tích đất trồng lúa cả nước giảm 269,5 nghìn ha, giảm bình quân 0,86 %/năm. Trong đó, thời kỳ giảm mạnh nhất là trong 5 năm từ năm 2000 đến năm 2005 (giảm tới 302,5 nghìn ha) [1]. Trước thực trạng đó, ngày 13 tháng 04 năm 2015 Chính Phủ đã đưa ra nghị định "Nghị định 35/2015/NĐ–CP về quản lý, sử dụng đất trồng lúa" đưa ra những điều, khoản nhằm khuyến khích cộng đồng có sự quản lý và bảo vệ quỹ đất lúa hợp lý [3].

Sự phát triển không ngừng của công nghệ thông tin đã mở ra nhiều cơ hội và triển vọng ứng dụng cho nhiều ngành trong đó phải kể đến ngành quản lý đất đai. Hiện nay, hệ thống thông tin địa lý (GIS – Geographic Information Systems) đã được ứng dụng rộng rãi vào các lĩnh vực của cuộc sống, bao gồm cả lĩnh vực quản lý thông tin đất, trong đó các phần mềm như ArcGIS, Mapinfo, IDRISI GIS… Ngoài các phần mềm bản quyền được đề cập ở trên, Quantum GIS (QGIS) được biết đến như là một trong những phần mềm GIS mã nguồn mở phổ biến nhất hiện nay, được phát hành miễn phí cũng như có sự hỗ trợ rất tốt từ cộng đồng người dùng trên thế giới. Tuy nhiên, việc ứng dụng công nghệ mã nguồn mở GIS trong công tác quản lý ở các địa phương hiện nay là khá mới và chưa được áp dụng rộng rãi.

Tam An là xã vùng đồng bằng, nằm cách trung tâm huyện Phú Ninh, tỉnh Quảng Nam 5 km về phía Đông Bắc với tổng diện tích tự nhiên toàn xã 9,25 km<sup>2</sup> . Hiện tại, nền kinh tế chủ

*\* Liên hệ: nguyenhoangkhanhlinh@huaf.edu.vn*

Nhận bài: 05–01–2017; Hoàn thành phản biện: 17–08–2017; Ngày nhận đăng: 17–10–2017

yếu của xã là kinh tế nông nghiệp, có quỹ đất lúa tương đối lớn trong toàn huyện. Tuy nhiên, cơ sở dữ liệu địa chính trên địa bàn nghiên cứu chưa được số hóa, nên việc khai thác cũng như quản lý gặp nhiều khó khăn, đặc biệt là công tác cập nhật thông tin, chỉnh lý biến động của các thửa đất. Chính vì vậy, nghiên cứu này được thực hiện nhằm khai thác tính năng của phần mềm mã nguồn mở QGIS để xây dựng cơ sở dữ liệu đất trồng lúa hoàn chỉnh cho xã Tam An, huyện Phú Ninh, tỉnh Quảng Nam.

# **2 Mô tả vùng nghiên cứu**

Tam An là xã vùng đồng bằng, nằm cách trung tâm huyện Phú Ninh, tỉnh Quảng Nam 5 km về phía Đông Bắc, có vị trí tọa độ 15°36'25" vĩ Bắc và 108°26'9" kinh Đông. Tổng diện tích tự nhiên toàn xã 9,25 km2, gồm 7 thôn: An Thiện, An Thọ, An Mỹ 1, An Mỹ 2, An Hòa, Phước An và Thuận An (Hình 1). Tam An là xã có nền kinh tế chủ yếu là nông nghiệp nên diện tích đất nông nghiệp trên địa bàn xã chiếm diện tích tương đối cao so với diện tích là 722.35 ha, chiếm 74,28 % diện tích đất tự nhiên. Cho đến năm 2015, xã Tam An đã giao cho 1.443 hộ sử dụng đất trồng lúa với diện tích 4.118.788 m<sup>2</sup> sản xuất lúa trên đất chuyên trồng lúa nước và 142.535 m<sup>2</sup> sản xuất lúa trên đất lúa khác.

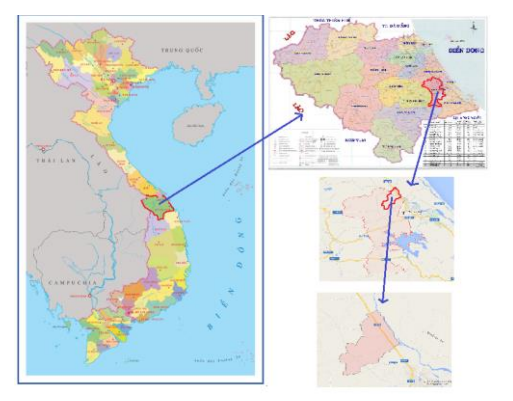

**Hình 1.** Sơ đồ vị trí khu vực nghiên cứu

# **3 Phương pháp nghiên cứu**

#### **3.1 Phương pháp điều tra, thu thập số liệu, tài liệu**

Số liệu hiện trạng sử dụng đất năm 2015, số liệu thống kê, kiểm kê giai đoạn 2005–2015, bản đồ địa chính dạng giấy gồm 13 tờ bản đồ, sổ mục kê, bản thuyết minh quy hoạch sử dụng đất đến năm 2020 được thu nhập nhằm phục vụ mục đích xây dựng cơ sở dữ liệu đất trồng lúa.

.

#### **3.2 Phương pháp xây dựng cơ sở dữ liệu đất trồng lúa bằng công nghệ GIS**

Các bước sử dụng phần mềm Quantum GIS (QGIS) để xây dựng cơ sở dữ liệu bao gồm cơ sở dữ liệu không gian và cơ sở dữ liệu thuộc tính cho các bản đồ chuyên đề được thực hiện như Hình 2.

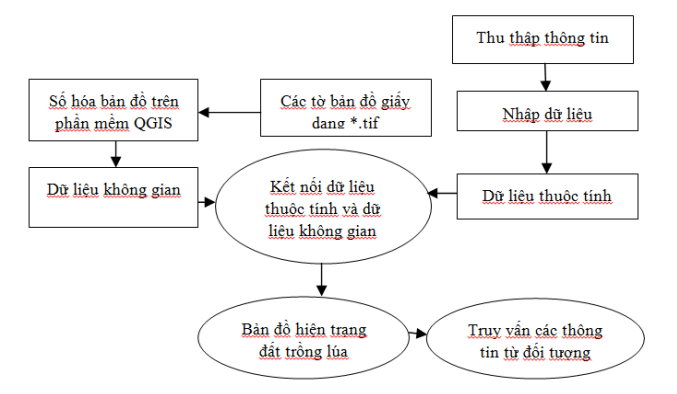

**Hình 2.** Sơ đồ quy trình nghiên cứu

#### **3.3 Phương pháp điều tra, khảo sát ngoại nghiệp**

Phương pháp điều tra, khảo sát ngoại nghiệp được sử dụng nhằm bổ sung các thông tin có liên quan để đảm bảo độ chính xác, đầy đủ của tài liệu, số liệu. Thông tin cần bổ sung gồm: tình hình biến động trên thửa đất lúa của các hộ dân, năng suất các vụ của hộ, biến động diện tích sử dụng đất, mục đích sử dụng đất, các khu vực đất manh mún, thông tin về thủy lợi, giao thông nội đồng ở vùng nghiên cứu để phục vụ cho nghiên cứu.

#### **4 Kết quả và thảo luận**

#### **4.1 Xây dựng cơ sở dữ liệu đất trồng lúa**

## **Xây dựng cơ sở dữ liệu không gian**

Cơ sở dữ liệu không gian đất trồng lúa của xã Tam An được số hóa từ các bản đồ địa chính dạng giấy trên phần mềm QGIS theo tọa độ VN–2000/UTM zone 49N với kinh tuyến trục 107°45'. Trong 13 tờ bản đồ địa chính của xã, tờ bản đồ số 2 với 878 thửa đất trong đó có 830 thửa đất lúa được sử dụng để thể hiện kết quả xây dựng cơ sở dữ liệu không gian đất trồng lúa trên địa bàn xã.

Để số hóa, tính năng chuyển dữ liệu trong QGIS được sử dụng để chuyển từ dạng ảnh sang dạng vùng (polygon) dưới dạng đuôi \*.shp. Tuy nhiên, quá trình thực hiện cho thấy việc số hóa trên phần mềm QGIS chưa thật sự hoàn thiện. Kết quả số hóa cho thấy, nếu lực nét ranh

giới của thửa đất khá lớn thì kết quả sau khi số hóa tạo thành hai đường song song và các đường thể hiện cũng chưa chính xác trên phần mềm QGIS. Nhất là khi chuyển dữ liệu sang dạng vùng (\*.shp) nên rất khó sử dụng để xây dựng cơ sở dữ liệu cũng như xử lý trên các phần mềm khác. Chính vì vậy, để có một bộ dữ liệu không gian hoàn chỉnh, trong nghiên cứu này tạm thời sử dụng công cụ ArcScan trong bộ phần mềm ArcGIS để số hóa tự động bản đồ giấy thu thập được. Tiếp tục tiến hành tương tự với các tờ bản đồ khác của xã. Kết quả thu được dữ liệu không gian sau khi số hóa được thể hiện như Hình 3.

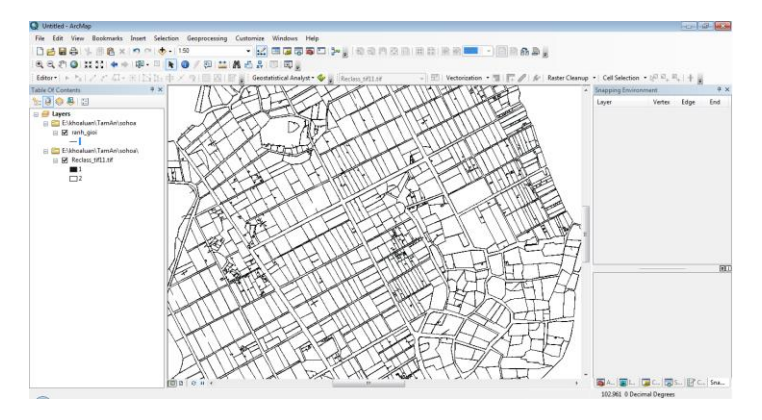

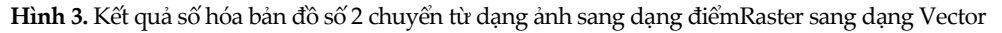

#### **4.2 Xây dựng cơ sở dữ liệu thuộc tính đất trồng lúa**

Để hoàn thiện dữ liệu thuộc tính, nhóm tác giả tiến hành kiểm tra số liệu thu thập được trên hồ sơ địa chính, các tài liệu có liên quan và kết quả điều tra thực địa. Sau đó các thông tin này được chuyển vào bảng thuộc tính của phần mềm QGIS thông qua bảng dữ liệu Excel sau khi thêm đầy đủ thông tin của thửa đất. Cơ sở dữ liệu thuộc tính mô tả thông tin của từng thửa đất được xây dựng, bao gồm các lớp được thể hiện ở Bảng 1.

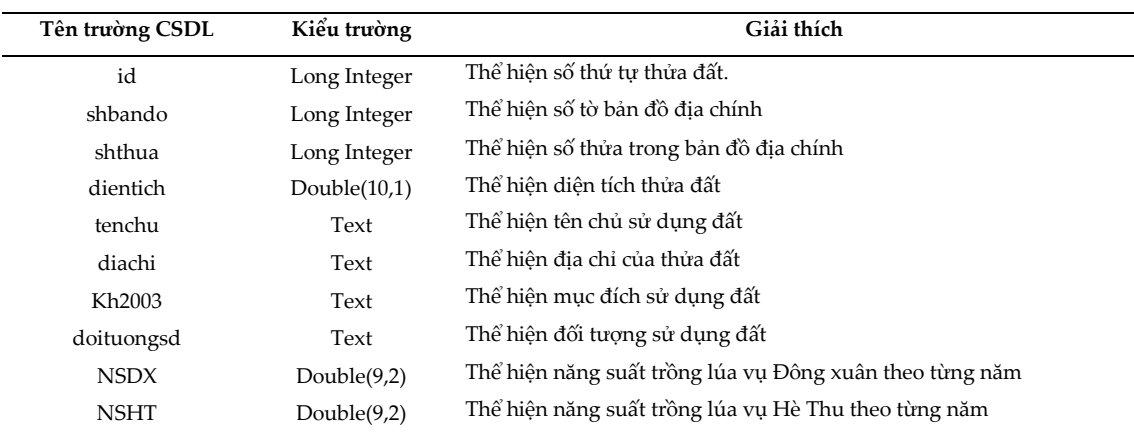

**Bảng 1.** Các trường thông tin của bảng dữ liệu thuộc tính

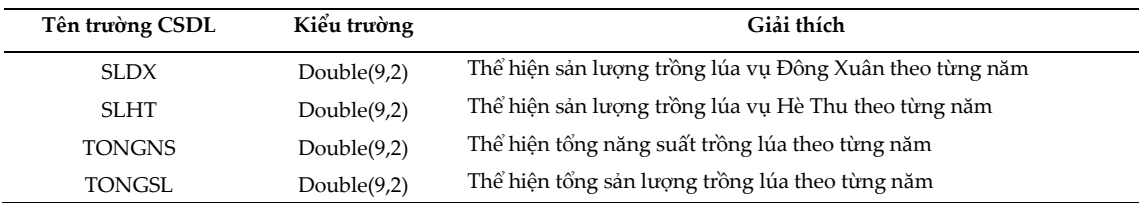

Sau khi biên tập bảng dữ liệu thuộc tính, nhóm tác giả tiến hành nhập các thông tin cho thửa đất bao gồm tên chủ sử dụng đất; địa chỉ; đối tượng sử dụng; năng suất, sản lượng qua các năm; và tổng năng suất, tổng sản lượng qua các năm.

Trong phần mềm QGIS, để liên kết các bảng thuộc tính với nhau thì cần phải có tập tin \*.csv. Mặc định, tập tin \*.csv sẽ được mở với Microsoft Office Excel (MS Excel), nhưng việc mở trực tiếp dẫn đến bị lỗi font chữ Tiếng Việt. Vì vậy, phần mềm Notepad được sử dụng làm công cụ trung gian để xử lý các "khoảng trắng" sang ","và chuyển tập tin này về định dạng Unicode (UTF–8) để đọc tập tin trên bằng MS Excel không bị lỗi font (Hình 4).

Để hoàn thiện bộ cơ sở dữ liệu, dữ liệu không gian và dữ liệu thuộc tính được liên kết với nhau bằng thuộc tính từ tập tin \*.csv vào QGIS.Giữa bảng thuộc tính và tập tin \*.csv có một trường dữ liệu chung (trường ID) để có thể sử dụng chức năng liên kết (Join) trong QGIS.

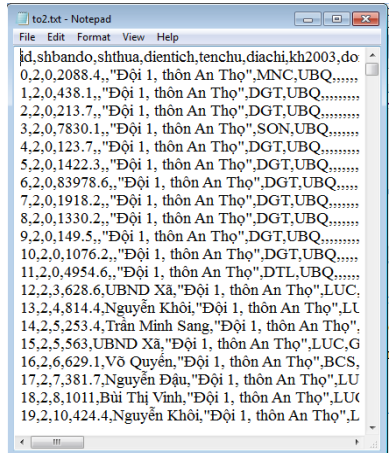

**Hình 4.** Kết quả xử lý file \*.txt để xuất sang định dạng \*.csv trên phần mềm notepad

#### **Xây dựng bản đồ hiện trạng đất lúa xã Tam An**

Để xây dựng bản đồ hiện trạng đất trồng lúa tổng thể cho xã Tam An chúng tôi tiến hành gộp các tờ bản đồ lại với nhau bằng công cụ Merge Shapefiles to One trong QGIS từ cơ sở dữ liệu đối với từng tờ bản đồ riêng lẻ. Công cụ này có ưu điểm hơn với các phần mềm khác là tiết kiệm được thời gian cho việc gộp dữ liệu từ các tờ bản đồ đơn lẻ mà vẫn giữ được thông tin dữ liệu. Tuy nhiên, công cụ này vẫn còn những mặt hạn chế. Vì vậy, để thực hiện thao tác gộp cần phải đảm bảo sao cho các các tờ bản đồ phải có cùng hệ tọa độ, sự thống nhất về cấu trúc dữ liệu thuộc tính, và có cùng định dạng kiểu dữ liệu giữa các trường. Kết quả sau khi gộp được thể hiện ở Hình 5.

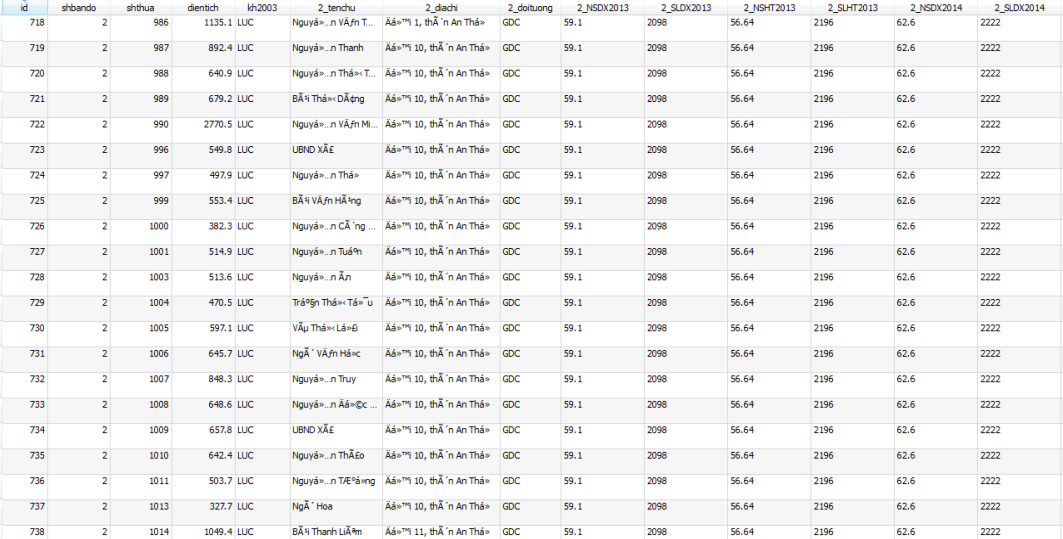

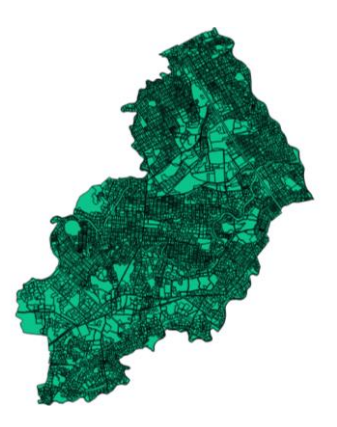

**Hình 5.** Dữ liệu không gian và thuộc tính của xã Tam An

Sau khi gộp các tờ bản đồ của xã Tam An, chúng tôi tiến hành biên tập bản đồ hiện trạng đất trồng lúa trên phần mềm QGIS theo đúng quy định. Kết quả bản đồ đất trồng lúa năm 2015 của xã Tam An được thể hiện ở Hình 6.

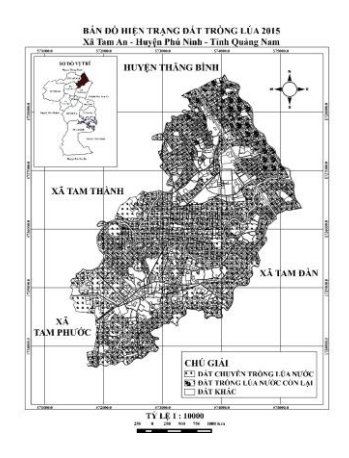

**Hình 6.** Hình ảnh thu nhỏ của bản đồ đất trồng lúa xã Tam An

#### **Xây dựng bản đồ năng suất đất trồng lúa**

Trong nghiên cứu này, chúng tôi xây dựng đồng thời bản đồ năng suất của đất trồng lúa cho hai vụ Đông Xuân và Hè Thu của HTX số 1 và HTX số 2 tại xã Tam An. Do đó, các số liệu liên quan đến năng suất, sản lượng cây lúa vụ của hai vụ Đông Xuân – Hè Thu được thu thập qua các năm từ năm 2013 đến năm 2015. Kết quả tổng hợp được thể hiện như ở Bảng 2 và Bảng 3.

| Vu mùa    | Chỉ tiêu           | Năm    |        |        |
|-----------|--------------------|--------|--------|--------|
|           |                    | 2013   | 2014   | 2015   |
| Đông Xuân | Năng suất (Tấn/ha) | 5,9    | 6,2    | 5,1,   |
|           | Sản lượng (Tấn)    | 1561,7 | 1641,1 | 1359,5 |
| Hè Thu    | Năng suất (Tấn/ha) | 5,8    | 5,5    | 5,4    |
|           | Sản lượng (Tấn)    | 1535,3 | 1455,9 | 1429,4 |

**Bảng 2.** Tổng hợp năng suất, sản lượng cây lúa vụ Đông Xuân – Hè Thu của HTX số 1 xã Tam An

Nguồn: số liệu thu thập

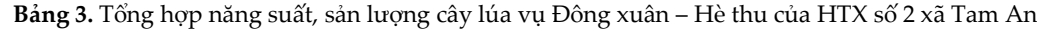

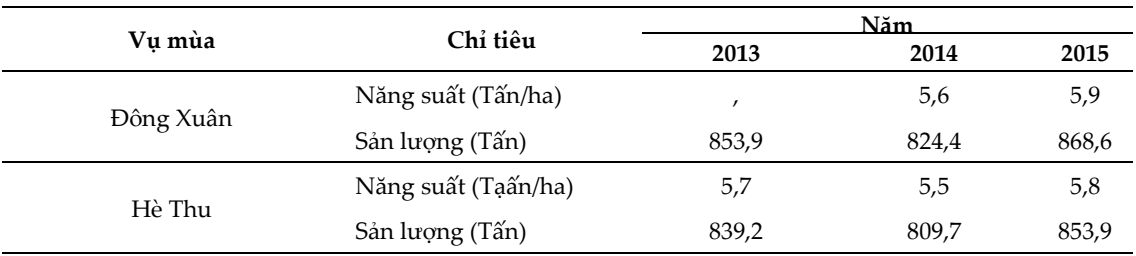

Nguồn: số liệu thu thập

Dựa trên số liệu có thể thấy địa bàn xã Tam An có ba vùng năng suất lúa khác nhau: vùng có năng suất trồng lúa thấp (dưới 5 tấn/ha), vùng có năng suất trồng lúa trung bình (từ 5,0 tấn/ha đến 5,8 tấn/ha) và vùng có năng suất trồng lúa cao (từ 5,8 tân/ha trở lên). Từ đó, tiến hành xây dựng các bản đồ năng suất lúa vụ Đông Xuân và vụ Hè Thu cho năm 2015. Kết quả thể hiện ở Hình 7

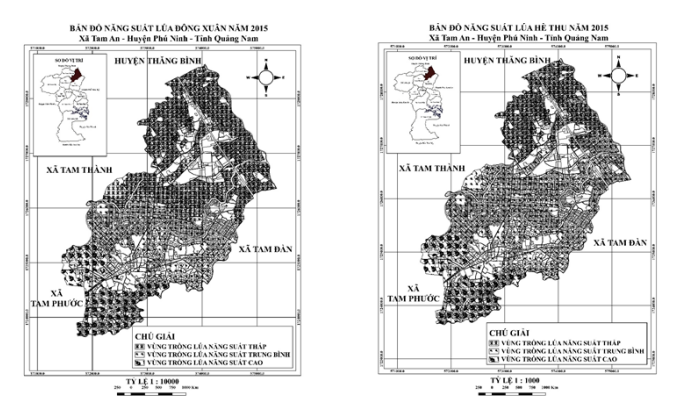

**Hình 7.** Hình ảnh thu nhỏ của bản đồ năng suất lúa vụ Đông Xuân và Hè Thu xã Tam An

# **5 Kết luận**

Sử dụng phần mềm QGIS vào công tác quản lý, sử dụng đất thuận tiện và dễ dàng, đặc biệt là phần mềm hoàn toàn miễn phí, giao diện thân thiện. Phần mềm QGIS có đủ các tính năng để xây dựng cơ sở dữ liệu đất trồng lúa xã Tam An, huyện Phú Ninh với dữ liệu không gian và dữ liệu thuộc tính gồm bản đồ đất trồng lúa, bản đồ năng suất trung bình lúa vụ Đông xuân và Hè thu. Cơ sở dữ liệu này có thể cập nhật thông tin biến động trong trường hợp có sự thay đổi trên địa bàn xã trong những năm tiếp theo. Mặc dù vẫn còn một số hạn chế cần nhờ hỗ trợ của các phần mềm khác, nhưng nhìn chung phần mềm mã nguồn mở GIS cơ bản đã đáp ứng được nhu cầu của người quản lý đất đai để có thể hoàn thiện một bản đồ tương đối hoàn chỉnh. Vì vậy, có thể xem xét việc sử dụng QGIS trong thành lập các loại bản đồ khác.

## **Tài liệu tham khảo**

- 1. Lê Xuân Ánh, Nguyễn Đình Thông, Nguyễn Thị Thanh Tâm (2016), *Ứng dụng công nghệ WebGIS phục vụ canh tác lúa vùng đồng bằng sông Hồng,* Kỷ yếu Hội thảo Quốc Gia về Khoa học và cây trồng lần thứ 2.
- 2. Chính phủ (2015), *Nghị định 35/2015/NĐ–CP ngày 13 tháng 04 năm 2015 của Chính phủ về quản lý, sử dụng đất trồng lúa.*
- 3. Đỗ Thị Thùy Dương (2015), *Ứng dụng công nghệ GIS xây dựng cơ sở dữ liệu đất trồng lúa khu vực xã Hải Ba, huyện Hải Lăng, tỉnh Quảng Trị*, Khóa luận tốt nghiệp, Trường Đại học Tài nguyên và Môi trường Hà Nội.
- 4. Le Trong Hai (2012), *The Rice Situation in Viet Nam,* Asian Development Bank.
- 5. Nguyễn Thành Hưng và cs. (2014), *Xây dựng cơ sở dữ liệu và đề xuất các giải pháp khai thác cơ*  sở dữ liêu đất trồng lúa nhằm bảo vê quỹ đất trồng lúa lâu dài tai xã Thủy Vân, thi xã Hương *Thủy, tỉnh Thừa Thiên Huế,* Trường Đại học Nông Lâm, Đại học Huế.
- 6. Kenneth B. Young, Eric J. Wailes, Gail L.Cramer, Nguyen Tri Khiem (2002), *Viet Nam's Rice Economy: Developments and Prospect,* Arkansas Agricultural Experiment Station, University of Arkansas.
- 7. Phạm Thị Hà Nhung (2014), *Xây dựng cơ sở dữ liệu GIS phục vụ công tác quy hoạch sử dụng đất và bảo vệ tài nguyên đất huyện Sóc Sơn, Thành phố Hà Nội,* Luận văn Thạc sĩ Khoa học, Trường Đai học Khoa học Tự Nhiên, Đại học Quôc Gia Hà Nội.
- 8. Nguyễn Thị Thanh Thủy (2016), *Ứng dụng GIS trong quản lý đất trồng lúa huyện Kim Thành, tỉnh Hải Dương,* Luận văn Thạc sĩ khoa học, Đại học quốc gia Hà Nội.
- 9. Phạm Gia Tùng (2011), *Ứng dụng GIS và Viễn thms xây dựng bản đò biến động quỹ đất lúa do tác động của biến đổi khí hậu tại huyện Phú Vang, tỉnh Thừa Thiên Huế, giai đoạn 2000-2010,*  Luận văn Thạc sĩ khoa học nông nghiệp, Đại học Nông Lâm Huế.
- 10. Nguyễn Đăng Vỹ (2014), Kết quả nghiên cứu ứng dụng công nghệ GIS và công nghệ viễn thám vào quản lý sản xuất lúa vùng đồng bằng sông Cứu Long, *Tạp chí Khoa học và Công nghệ Thủy Lợi* , Số 20, 1–12.

# **APPLICATION OF OPEN SOURCE QGIS SOFTWARE TO BUILD DATABASE OF PADDY LAND: A CASE STUDY IN TAM AN COMMUNE, PHU NINH DISTRICT, QUANG NAM PROVINCE**

#### **Nguyen Hoang Khanh Linh\*, Truong Do Minh Phuong, Nguyen Ngoc Duc**

HU – University of Agriculture and Forestry, 102 Phung Hung St., Hue, Vietnam

**Abstract:** This study was conducted in Tam An commune, Phu Ninh district, Quang Nam province to develop the database of rice land by using an open source software to manage the existing paddy land. 13 paper cadastral maps were digitized and a complete rice land database with 7307 land parcels in the commune using Quantum GIS (QGIS) software was updated. Based on this comprehensive database, the authors developed the maps of paddy land and paddy productivity. The maps would help to protect and develop paddy land in Tam An commune for a long-term management at the local scale.

**Keywords:** database, paddy land, QGIS, open source